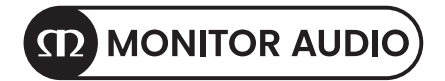

# Anthra-Subwoofer-Serie

Produkthandbuch

Registrieren Sie Ihren Anthra-Subwoofer, um den bestmöglichen Produkt- und Kundensupport zu gewährleisten

Registrieren Sie Ihre Lautsprecher mit dem QR-Code oder besuchen Sie monitoraudio.com/registration

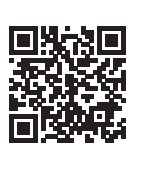

# Willkommen bei Anthra

Vielen Dank, dass Sie sich für einen unserer Anthra-Subwoofer entschieden haben. Jetzt kann Ihre Reise zu einem atemberaubenden Klang beginnen.

Man braucht Selbstvertrauen, um Einfachheit zu wagen. Anthra-Subwoofer basieren auf dieser Methodik. Unsere Serie freistehender Subwoofer verbindet innovatives akustisches Know-how mit einem intuitiven Benutzererlebnis. Was nicht so einfach ist, wie es sich anhört.

In diesem Produkthandbuch finden Sie Informationen zum Einrichten und zur Wartung Ihres Subwoofers, um ihn ein Leben lang nutzen zu können.

Wenn Sie weitere Hilfe benötigen, wenden Sie sich bitte an unser technisches Team unter monitoraudio.com/support

#### Inhaltsverzeichnis

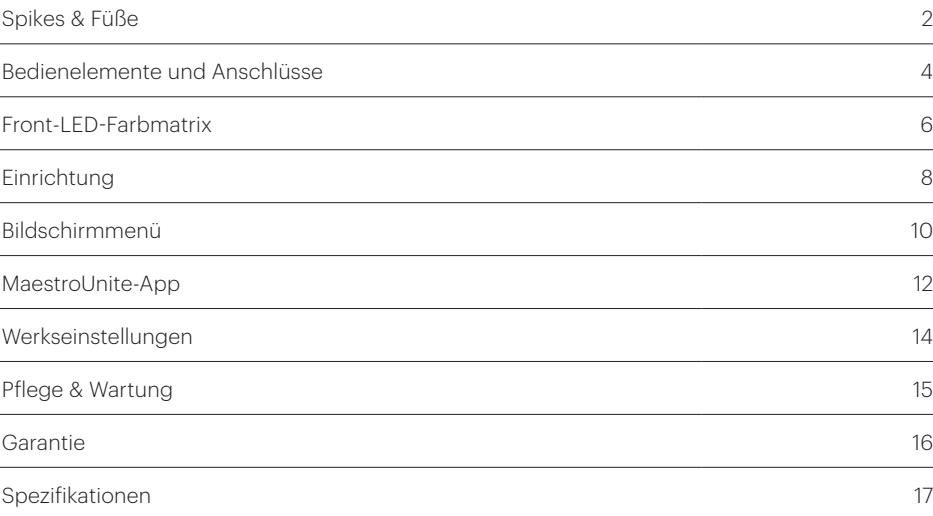

1

# Verwendung auf Holz- oder Hartböden

Der Fuß wird für die Verwendung auf Hartböden fertig zusammengebaut ausgeliefert. Sie müssen ihn nur noch am Sockel des Gehäuses anbringen. Dazu schrauben Sie die Füße einfach vollständig in die vier Gewindeeinsätze an der Unterseite des Gehäuses.

# Verwendung auf Teppichböden

Bei Verwendung auf Teppichböden oder auf Böden, bei denen Stifte geeignet sind, kann der Stift in den Fuß eingeschraubt werden. Wenn Ihr Teppich einen sehr dicken Flor besitzt, entfernen Sie die weiche Polymer-Unterlage vom Fuß, damit der Stift ganz durch den Teppich bis zum Boden ragt.

Bitte stellen Sie sicher, dass sich keine versteckten Kabel unter dem Teppich befinden, die durch die Spikes beschädigt werden könnten.  $\overline{ }$ 

# Nivellieren des Lautsprechers

Stellen Sie das Gehäuse an den gewünschten Standort und prüfen Sie, dass alle Seiten gleichmäßig hoch sind. Wenn das Gehäuse leicht uneben steht, schrauben Sie die Hauptgewindeverbindung etwas heraus und prüfen Sie das Gehäuse erneut.

Fahren Sie mit diesem Vorgang fort, bis das Gehäuse vollständig waagerecht steht. Verwenden Sie zur sicheren Befestigung die Sicherungsmutter am Fuß, damit keine unerwünschten Vibrationen auftreten.

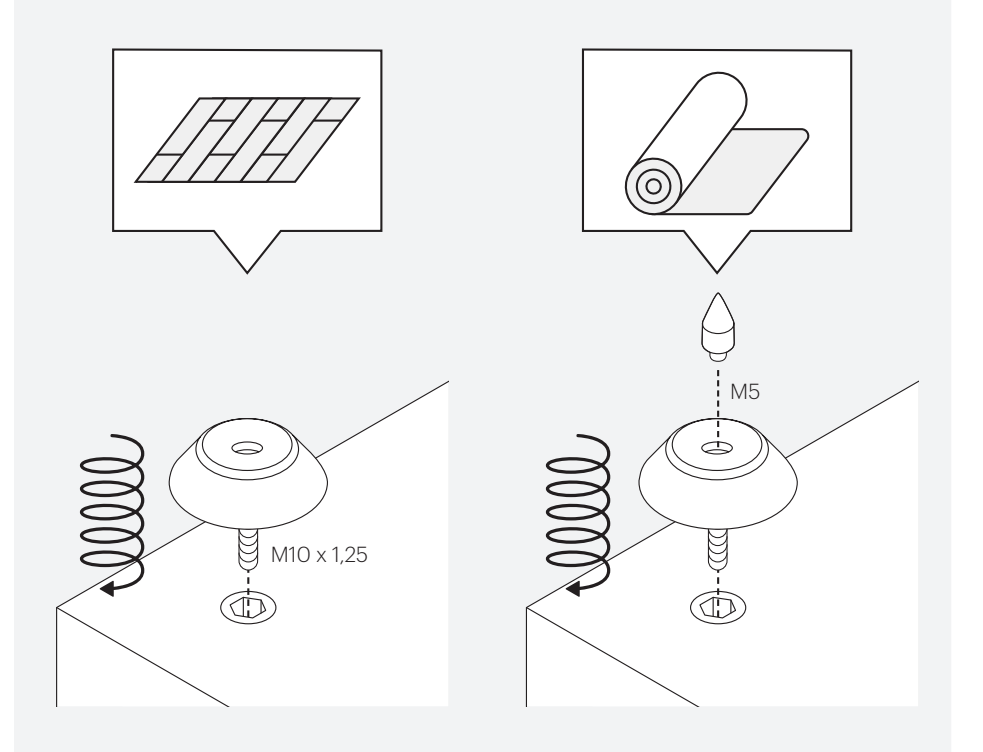

# Bedienelemente und Anschlüsse

#### 1 – Encoder

Drücken Sie den Encoder, um den Subwoofer zu aktivieren und Optionen im Subwoofer-Menüsystem auszuwählen. Drehen Sie den Encoder, um durch das Menü zu scrollen und die Lautstärke, Tiefpassfiltereinstellungen und EQ-Voreinstellungen im Menü zu ändern.

#### 2 – Bildschirm

Zeigt das Anthra-Menü für die Einrichtung mit dem Encoder an. Weitere Informationen zum Aufbau des Menüsystems finden Sie auf Seite 10.

#### 3 – Werkseinstellungen (Factory Reset)

Bei eingeschaltetem Subwoofer 5 Sekunden lang gedrückt halten, um den Anthra-Subwoofer auf die Werkseinstellungen zurückzusetzen. Um auf die Schaltfläche zuzugreifen, verwenden Sie einen dünnen oder spitzen Gegenstand.

#### 4 – RCA-Line-Pegeleingänge

Für den Anschluss an ein 2-Kanal-/Stereo-Verstärkersystem sollte die Verbindung mittels eines Paares qualitativ hochwertiger Signalkabel aus dem Pre-Out-Bereich eines Verstärkers erfolgen. Der Anschluss eines AV-Receivers oder -Prozessors sollte über ein einziges Subwoofer-Kabel in einen der Eingänge erfolgen.

HINWEIS: Die Kabellänge sollte 10 Meter nicht überschreiten, um Störungen durch andere Elektrogeräte zu vermeiden.

#### 5 – RCA-Line-Pegelausgänge

Verwendung für die Audioübertragung zusätzlicher Subwoofer oder Leistungsverstärker vom Anthra-Subwoofer mittels Durchschleifverbindung. Die Ausgänge sind Link-Out-Only-Anschlüsse und bieten keinerlei Filterung oder Verstärkung. Damit die verbundenen Ausgänge funktionieren, muss ein Signal in die RCA-Eingänge anliegen.

HINWEIS: Die Kabellänge sollte 10 Meter nicht überschreiten, um Störungen durch andere Elektrogeräte zu vermeiden.

#### 6–12 Volt Triggereingang ~ Mittelstiftspitze = +12 VDC

Für die externe Leistungssteuerung von einem AV-Verstärker/Empfänger zum Anthra-Subwoofer. Monitor Audio empfiehlt die Verwendung dieser Funktion. Ein Kabel ist mitgeliefert. Der AV-Verstärker / Empfänger sendet dieses 12-Volt-Signal und gibt dem Subwoofer den Befehl, sich aus dem Standby-Modus einzuschalten. Dies ermöglicht eine genauere Steuerung der automatischen Ein-/Aus-Funktion und erhöht die Energieeffizienz.

#### 7 – Symmetrischer LFE-Eingang (XLR-Eingangsbuchse)

Zur Verwendung bei der Verbindung des symmetrischen Ausgangs am Verstärker. Dies ist die beste Verbindungsmöglichkeit bei langen Kabellängen (über 10 Meter bis zu 100 Meter). Eine symmetrische Verbindung bietet eine viel bessere, nahezu rauschfreie Verbindungsmethode gegenüber RCA-Anschlüssen.

#### 8 – Symmetrischer LFE-Ausgang (XLR-Stecker)

Verwendung für die Audioübertragung zusätzlicher Subwoofer oder Leistungsverstärker vom Anthra-Subwoofer mittels Durchschleifverbindung. Dies ist die beste Verbindungsmöglichkeit bei langen Kabellängen (über 10 Meter bis zu 100 Meter). Eine symmetrische Verbindung bietet eine viel bessere, nahezu rauschfreie Verbindungsmethode gegenüber RCA-Anschlüssen. Der Ausgang ist ein Link-Out-Only-Anschluss und bietet keinerlei Filterung oder Verstärkung. Damit der verbundene Ausgang funktioniert, muss ein Signal in die XLR-Eingänge anliegen.

#### 9 – IEC-Netzeingangssteckdose

Der Subwoofer wird zur Verbindung mit der Netzstromversorgung mit einer Netzeingangssteckdose mit drei Pins ausgeliefert. Verwenden Sie AUSSCHLIESSLICH das entsprechende IEC-Stromkabel, das mit dem Produkt geliefert wurde.

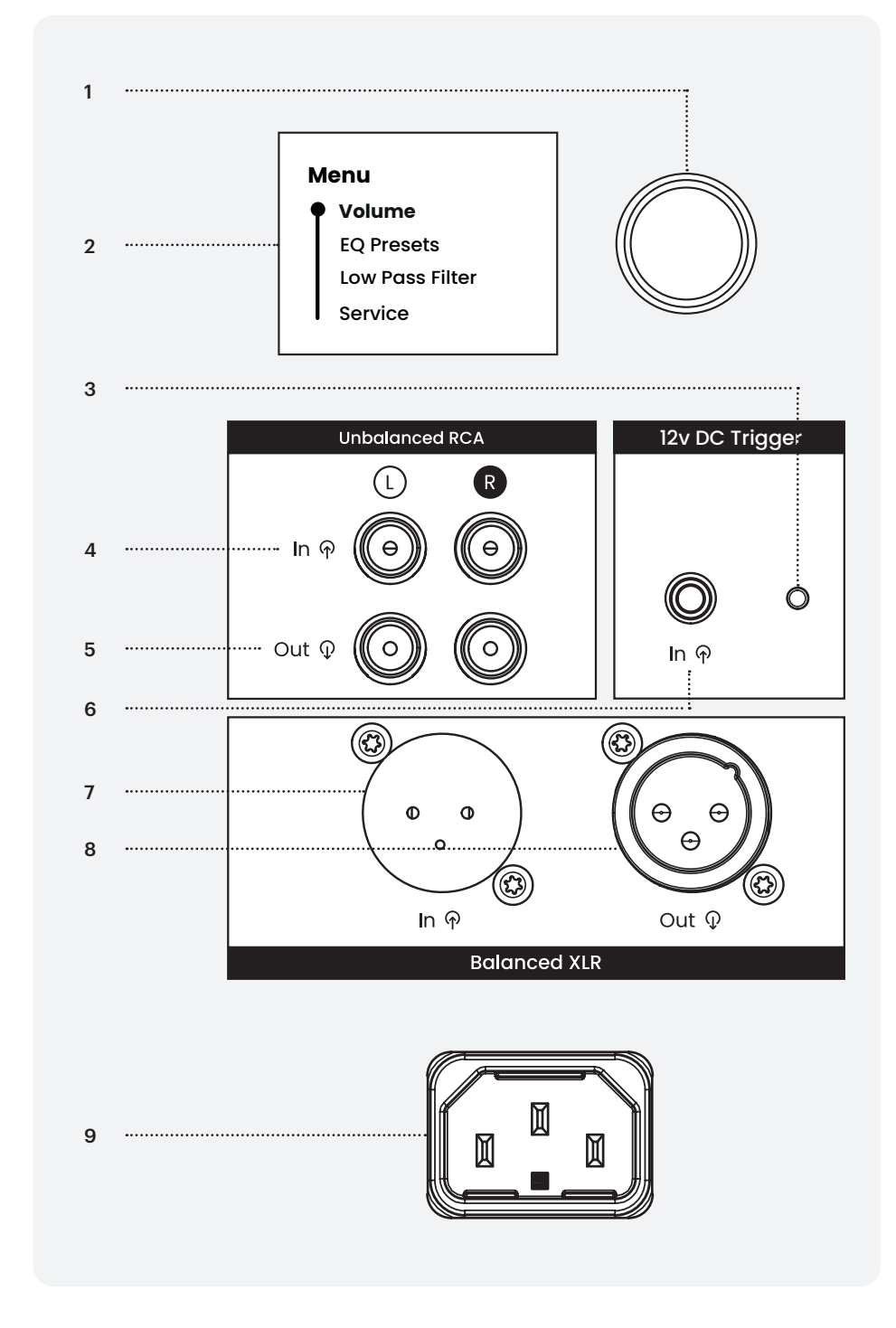

# Front-LED-Farbmatrix

Die vordere LED verfügt über mehrere Farben/Anzeigen. Die Bedeutung entnehmen Sie bitte der folgenden Tabelle.

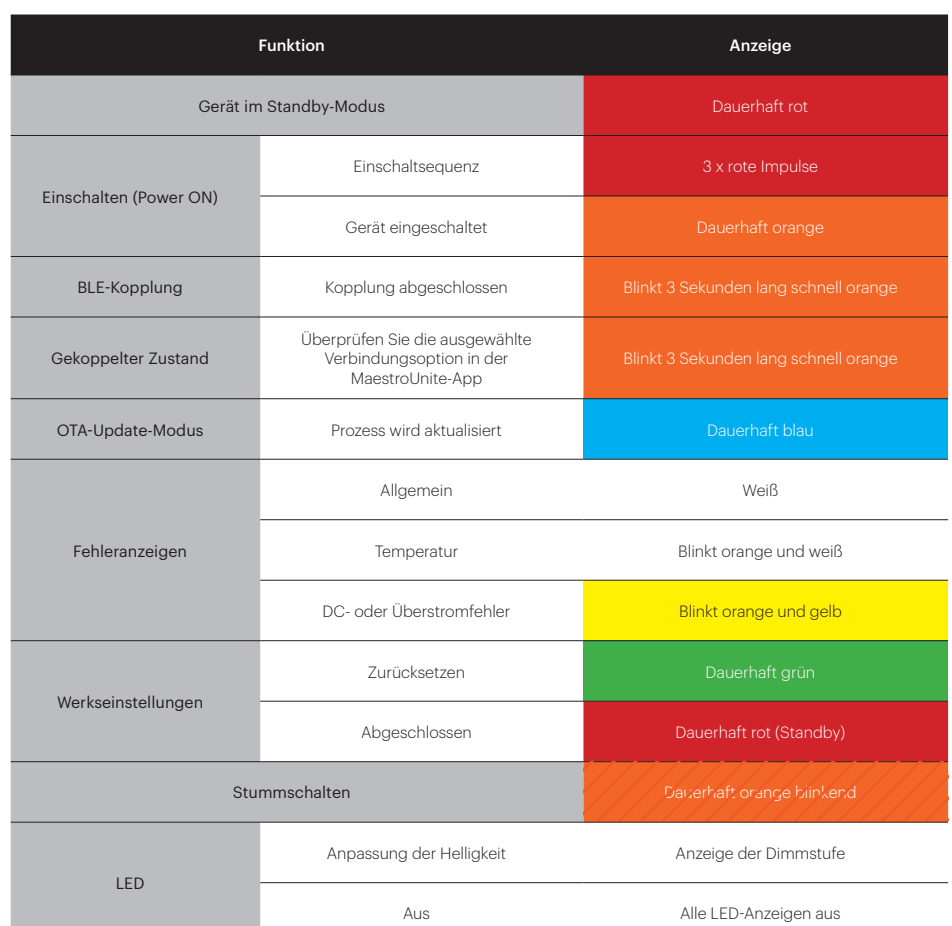

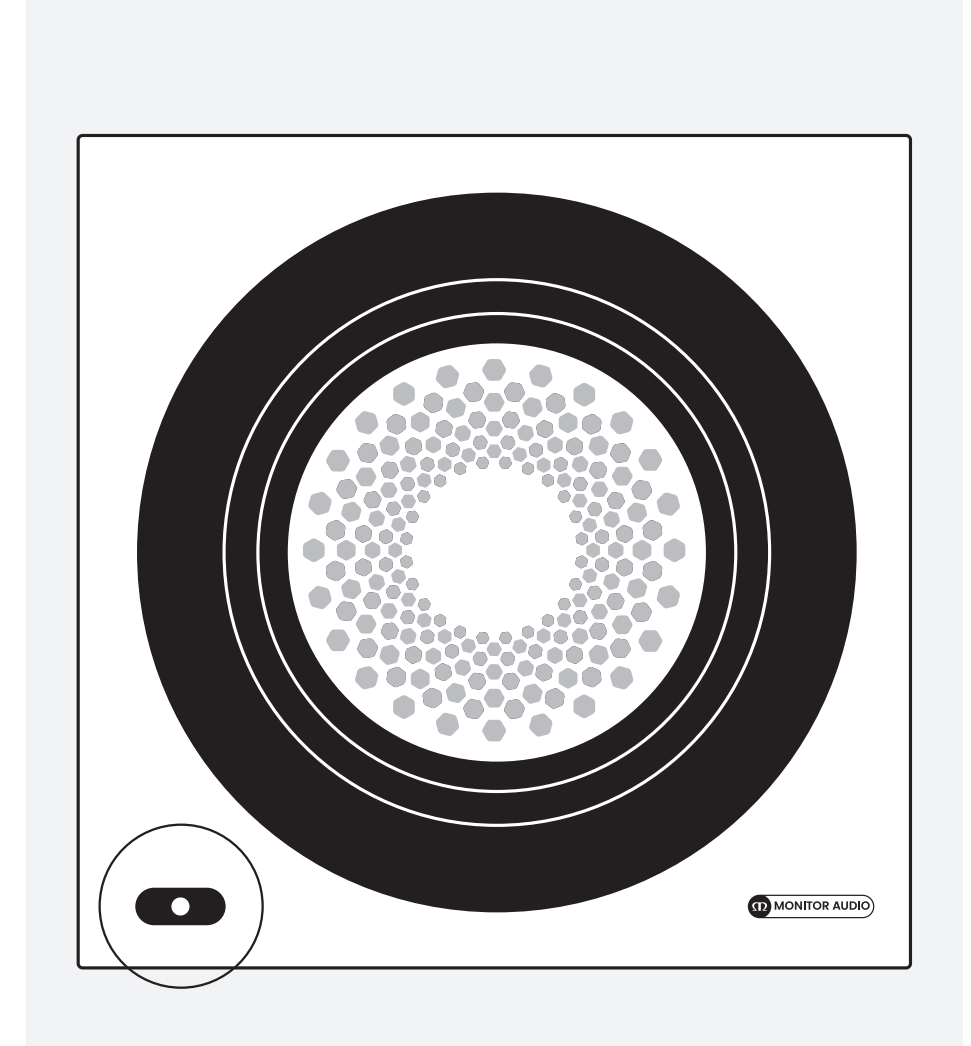

# Ersteinrichtung

Befolgen Sie die Schritte, um mit der Einrichtung Ihres Anthra-Subwoofers zu beginnen. Weitere Einzelheiten zu den einzelnen Schritten finden Sie auch in den entsprechenden Abschnitten. Stecken Sie den Subwoofer erst an das Stromnetz an, wenn alle Kabel verbunden sind.

- 1. Positionieren Sie den Subwoofer. Alle Funktionen und Einstellungen können mit der MaestroUnite-App oder auf der Rückseite des Subwoofers konfiguriert werden.
- 2. Schließen Sie die Signalkabel entsprechend Ihrem System an. Weitere Informationen finden Sie im Abschnitt "AV- oder Stereosystem" weiter unten.
- 3. Schließen Sie das mitgelieferte IEC-Netzkabel an und schalten Sie den Subwoofer durch Drücken des Encoders ein.
- 4. Laden Sie MaestroUnite herunter (siehe S. 12).
- 5. Stellen Sie eine Verbindung zu MaestroUnite her.

# Positionierung

Der Subwoofer sollte an der optimalen Stelle aufgestellt werden – vorzugsweise nicht direkt in einer Ecke des Raumes, da dies ein übermäßiges Bassdröhnen verursachen könnte. Sobald die gewünschte Position gefunden wurde, sollten Sie unbedingt prüfen, ob alle Kabel lang genug sind, damit sie ohne Spannung verlegt werden können. Bei Verwendung der RCA-Eingänge und zur Vermeidung von Interferenzen, sollten die Kabel nicht länger als 10 Meter sein.

# Audio-Anschlüsse

Wenn Sie einen Mono-Subwoofer-Ausgang Ihres Verstärkers/Receivers verwenden, erfolgt der Anschluss über RCA-Anschlüsse an den linken oder rechten Eingang oder einen symmetrischen XLR-Anschluss.

Wenn Sie einen Stereo-RCA-Anschluss bevorzugen, stellen Sie eine Verbindung mit den linken und rechten RCA-Eingängen der Vorverstärkerausgänge Ihres Quellverstärkers her.

Stellen Sie bei der Verkettung mit einem zusätzlichen Produkt sicher, dass der Ausgang des Anthra-Subwoofers mit dem entsprechenden Eingang des Anthra-Subwoofers verbunden ist. Verwenden Sie beispielsweise den linken RCA-Eingang und den linken RCA-Ausgang. Verwenden Sie nicht den linken RCA-Eingang und den symmetrischen XLR-Ausgang.

## Schließen Sie die Signalkabel niemals an und trennen Sie diese nicht, wenn der Anthra-Subwoofer eingeschaltet ist.

# Leistung

Um den Subwoofer einzuschalten, schließen Sie das mitgelieferte IEC-Netzkabel an und drücken Sie den Encoder auf dem Verstärkerfeld. Das Monitor-Audio-Logo erscheint kurz auf dem Bildschirm, gefolgt vom Menüsystem. Der Anthra-Subwoofer kann auch mithilfe von Music Sense oder dem 12-V-Trigger über die MaestroUnite-App so eingestellt werden, dass er aus dem Standby-Modus aktiviert wird.

#### AV-System

Standardmäßig verfügt der Anthra LPF über einen Bypass. Wir empfehlen, die Frequenzweiche am Receiver oder Verstärker einzustellen. Dies erfolgt normalerweise im Rahmen der automatischen Einrichtung des AV-Verstärkers/Receivers. Es wird empfohlen, die Einstellungen der automatischen Einrichtung noch einmal zu überprüfen, um sicherzustellen, dass die Pegel und Übergangseinstellungen korrekt sind.

#### Stereo-System

Es wird empfohlen, einen AV-Verstärker/Receiver oder einen Verstärker mit dediziertem Sub-Ausgang zu verwenden, um die Einrichtung zu vereinfachen und die beste Leistung zu erzielen. Wenn dies jedoch nicht möglich ist, verwenden Sie bei dieser Verbindungsmethode die LPF-Einstellungen im Anthra-Subwoofer, um nur die Wiedergabe der Bassfrequenzen zu ermöglichen. Dies kann über den Encoder oder die MaestroUnite-App erfolgen.

Als optimale Vorgehensweise bei der Integration der Anthra-Subwoofer mit Monitor Audio-Lautsprechern empfehlen wir die Verwendung der Anschlussstopfen, sofern diese mit den Lautsprechern geliefert werden (Ersatz oder zusätzliche Stopfen können bei Monitor Audio oder seinen Partnern erworben werden) und die Einstellung der LPF-Frequenz von -3 dB auf die der Abstimmfrequenz des Ports, auf dem diese Daten auf unserer Website verfügbar sind. Wenn dies nicht angegeben ist, verwenden Sie die nachstehende Tabelle als Richtlinie und experimentieren Sie mit der Frequenz, um die perfekte Einstellung für Sie und Ihre Hörumgebung zu finden. Der Neigungswinkel für den LPF sollte auf dem Standardwert von -12 dB/Oktave gehalten werden.

Sollten Sie Lautsprecher anderer Hersteller verwenden, sehen Sie sich bitte die folgende Tabelle als Leitfaden an und experimentieren Sie mit der Frequenz, um die beste Einstellung für Ihren Geschmack und Ihre Hörumgebung zu finden. Ein guter Ausgangspunkt ist jedoch die Einstellung der LPF-Frequenz von -6 dB am Subwoofer auf die -6 dB in der Raumfrequenz, wenn diese auf der Website des Herstellers angegeben ist. Verwenden Sie eine Steilheit von -24 dB/ Oktave mit Port-Lautsprechern und ohne Portstopfen, und für versiegelte Gehäuse oder solche mit blockierten Ports verwenden Sie eine Steilheit von -12 dB/Oktave.

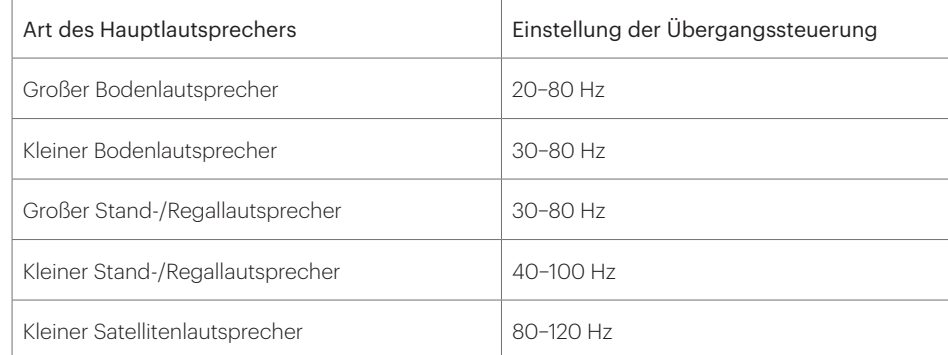

Um die Integration weiter zu verbessern, die Optimierung der Phasenausrichtung eingeschlossen, lesen Sie bitte den "Monitor Audio Handbuch für die Feineinstellung von Subwoofern".

# Bildschirmmenü

Mit dem Encoder und dem Bildschirm auf dem Anthra-Verstärkerfeld können Sie die Lautstärke und den Tiefpassfilter anpassen und EQ-Voreinstellungen auswählen. Sie können auch nach Firmware-Updates suchen, wenn der Subwoofer mit dem Netzwerk verbunden ist.

Die Menüstruktur finden Sie auf der gegenüberliegenden Seite.

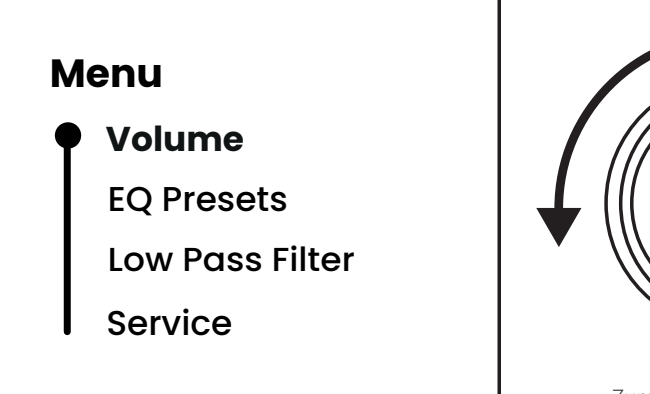

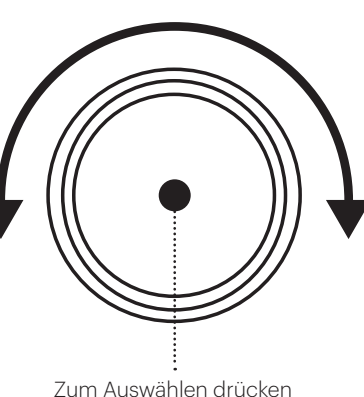

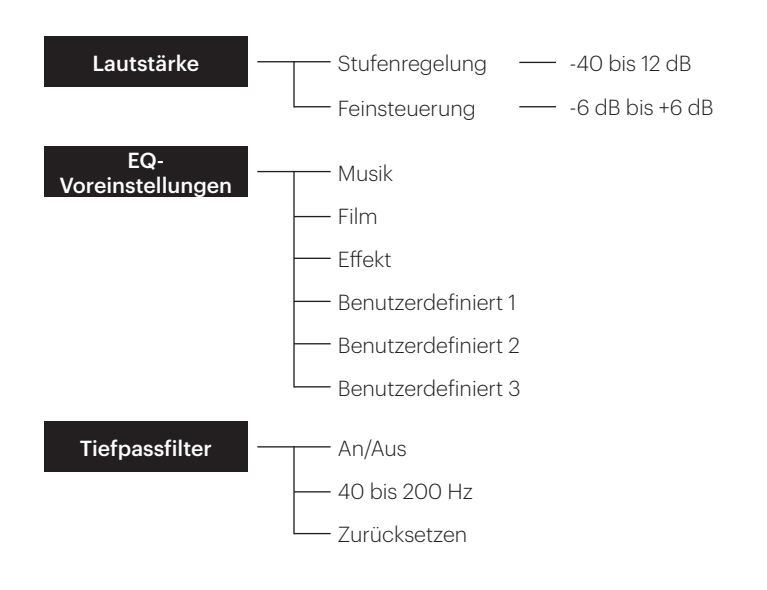

#### Lautstärke

Eine stufenweise Lautstärkeregelung im Bereich von -40–20 dB.

## EQ-Voreinstellungen

Hier können Sie aus einer Liste von drei vordefinierten Monitor-Audio-Voreinstellungen (Musik, Film, Effekt), die von unseren Audio-Experten entwickelt wurden, oder drei benutzerdefinierten Voreinstellungen auswählen. Diese können mit der MaestroUnite-App erstellt und auf dem Subwoofer gespeichert werden.

## **Tiefpassfilter**

Standardmäßig ist der Tiefpassfilter deaktiviert, wenn Sie ein gefiltertes Signal von einem AV-Receiver oder Verstärker verwenden. Wenn Ihre Verbindung über eine Vollbereichsquelle, beispielsweise einen Stereoverstärker, erfolgt, sollten Sie den Tiefpassfilter aktivieren, damit nur die Bassfrequenzen wiedergegeben werden können. Einstellbar zwischen 40 und 200 Hz.

# Service

Wenn Ihr Anthra-Subwoofer mit einem Netzwerk verbunden ist (siehe MaestroUnite auf Seite 12), können Sie hier nach Firmware-Updates suchen. Sie können den Subwoofer auch manuell in den Standby-Modus versetzen.

# MaestroUnite-App

Laden Sie die MaestroUnite-App aus dem Google Play Store (Android) oder Apple Store (iOS) herunter. In der MaestroUnite-App können Sie alle im zuvor beschriebenen Bildschirmmenü verfügbaren Funktionen sowie zusätzliche Einstellungen wie Auto-On, Phase, Benutzerdefinierter EQ, LED-Helligkeit und mehr steuern/auswählen.

# Erstellen eines Systems und Herstellen einer Verbindung mit einem Netzwerk

Um ein System zu erstellen, öffnen Sie die MaestroUnite-App und drücken Sie oben rechts auf das "+"-Symbol, um ein neues System einzurichten, wie im Bild unten hervorgehoben.

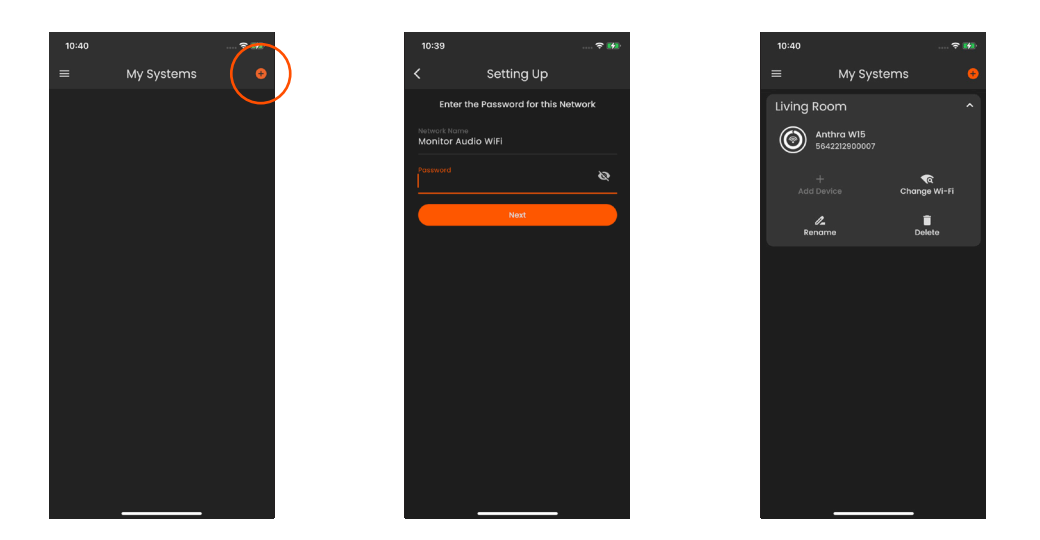

Sie werden zunächst aufgefordert, einen Namen für das System auszuwählen. Befolgen Sie dann die Anweisungen auf dem Bildschirm, um eine Verbindung zu Ihrem Anthra-Subwoofer herzustellen, und geben Sie die WLAN-Anmeldeinformationen für Ihr Netzwerk ein.

Anthra-Subwoofer werden mit ihrer Seriennummer gelistet, um bei Verwendung mehrerer Subwoofer die Identifizierung zu erleichtern. Sobald Ihr Anthra-Subwoofer angeschlossen ist, wird er als System auf der Startseite von MaestroUnite angezeigt.

## Erstellen einer benutzerdefinierten EQ-Voreinstellung

Eine der vielen anpassbaren Funktionen von Anthra besteht darin, dass Sie Ihre eigenen benutzerdefinierten EQ-Voreinstellungen erstellen können. Öffnen Sie dazu MaestroUnite und tippen Sie auf das von Ihnen erstellte Anthra-Subwoofer-System. Dadurch werden die "Geräteinformationen" geöffnet. Scrollen Sie nach unten zu "Klang" und tippen Sie auf die Option "EQ-Voreinstellungen".

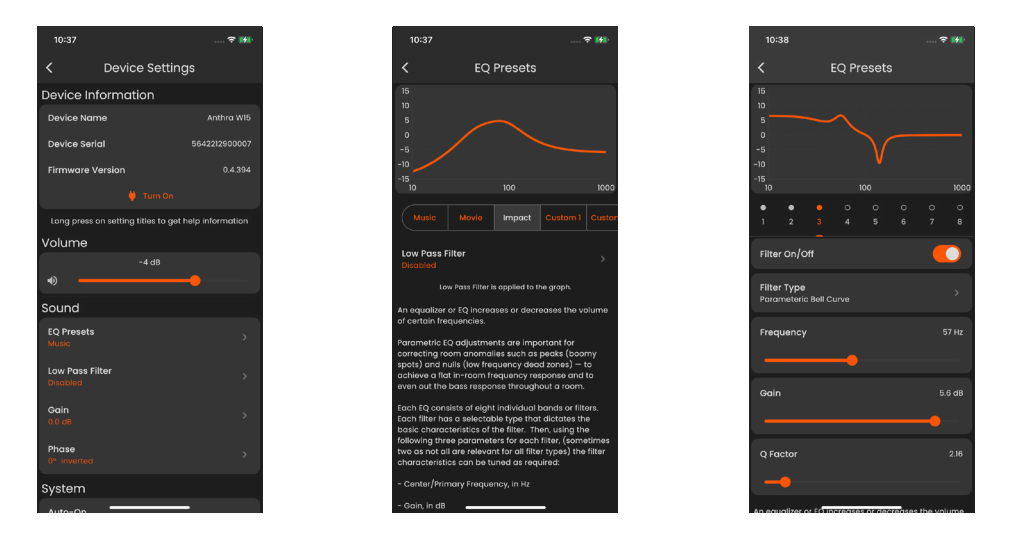

Um Ihre eigene benutzerdefinierte EQ-Voreinstellung zu erstellen, wählen Sie die Voreinstellung aus, die Sie bearbeiten möchten (Benutzerdefiniert 1, 2, 3).

Hinweis: Wenn zuvor ein Tiefpassfilter eingestellt wurde, wird dieser auf alle Voreinstellungen, einschließlich benutzerdefinierter Voreinstellungen, angewendet.

Unterhalb des EQ-Diagramms befindet sich ein parametrischer 8-Band-EQ, bei dem jeder Filter einzeln ausgewählt und ein-/ausgeschaltet werden kann. Wenn diese Option aktiviert ist, können Sie Filtertyp, Frequenz, Verstärkung und Q-Faktor einstellen. Definitionen für jede Einstellung werden in MaestroUnite bereitgestellt.

Die Einstellungen werden gespeichert und automatisch auf den Subwoofer angewendet. Tippen Sie auf "Diesen Filter zurücksetzen", um alle vorgenommenen Änderungen zu löschen.

Sollte es erforderlich sein, Ihren Anthra-Subwoofer auf die Werkseinstellungen zurückzusetzen, halten Sie einfach die Factory-Reset-Taste auf der Rückseite des Verstärkerfeldes etwa 5 Sekunden lang gedrückt, während der Subwoofer eingeschaltet ist. Auf dem Bildschirm des Verstärkerfeldes wird "Rücksetzung auf Werkseinstellungen läuft" angezeigt, bevor in den Standby-Modus gewechselt wird.

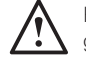

HINWEIS: Alle WLAN-Daten sowie alle anderen Einstellungen und Anpassungen werden gelöscht.

# Instandhaltung der Gehäuse

Der Lack des Gehäuses kann gepflegt werden, indem Sie ihn regelmäßig mit einem weichen bzw. Mikrofasertuch abstauben. Die Tönereinheiten sind lediglich mit einem feuchten Tuch zu reinigen, wenn mehr als das gewöhnliche Abstauben notwendig ist.

Achten Sie beim Reinigen darauf, die Tönereinheiten nicht zu beschädigen.

Verwenden Sie niemals Lösungsmittel oder scheuernde Reinigungs-/Poliermittel für Ihren Anthra-Subwoofer. Sollten Sie Zweifel haben, so testen Sie das Reinigungsmittel an einer unauffälligen Stelle des Gehäuses und lassen sie es einige Tage einwirken, bevor Sie es auf sichtbaren Teilen des Gehäuses anwenden.

Für den unwahrscheinlichen Fall, dass dieses Produkt einen Defekt aufweist, ist es durch die Herstellergarantie von Monitor Audio abgedeckt, vorausgesetzt, das Produkt wurde von einem autorisierten Monitor-Audio-Händler geliefert.

Den Garantiezeitraum finden Sie auf der Produktseite unserer Webseite: monitoraudio.com.

Registrieren Sie Ihren Anthra-Subwoofer um den bestmöglichen Produkt- und Kundensupport zu gewährleisten

Registrieren Sie Ihre Lautsprecher mit dem QR-Code oder besuchen Sie **monitoraudio.com/registration** 

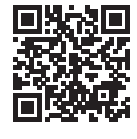

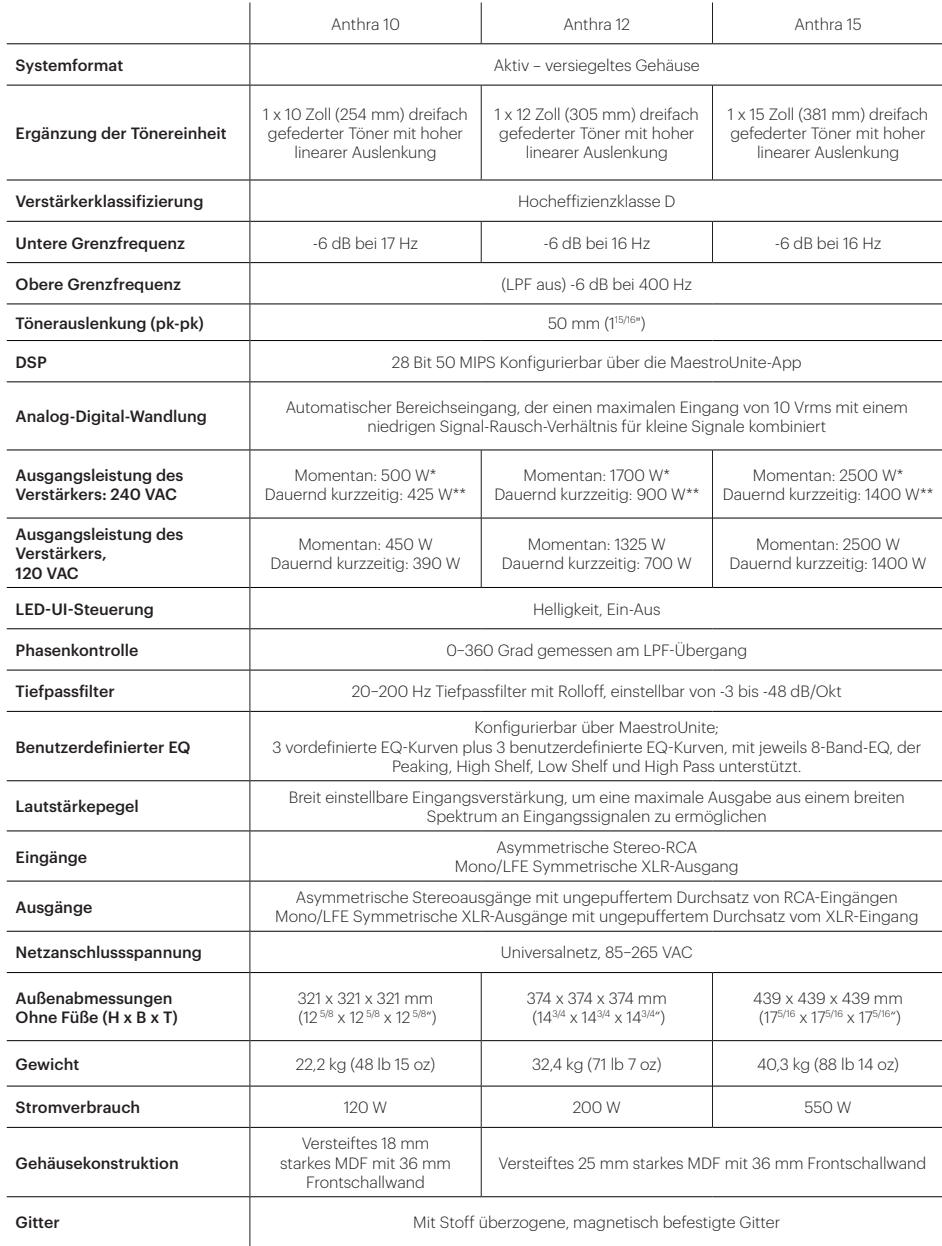

Listen Again.

Monitor Audio Ltd. 24 Brook Road Rayleigh, Essex SS6 7XJ England Tel.: +44 (0)1268 740580 E-Mail: info@monitoraudio.group

#### monitoraudio.com

©Monitor Audio Ltd. | V1-2023 – Anthra - DE